## **Xming**

## **Download Xming**

As of 11/6/2012, Xming can be downloaded from: Xming X Server for Windows

## **Install Xming**

1. If you get a UAC prompt, press YES

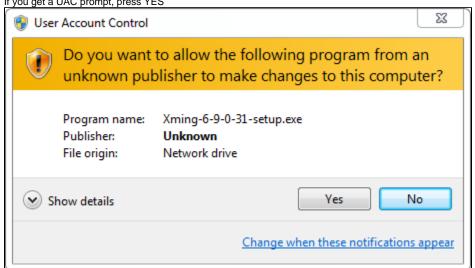

2. Pretty much install using the defaults: \_ \_ X \chi Setup - Xming Welcome to the Xming Setup Wizard This will install Xming 6.9.0.31 on your computer. It is recommended that you close all other applications before continuing. Click Next to continue, or Cancel to exit Setup. Next > Cancel

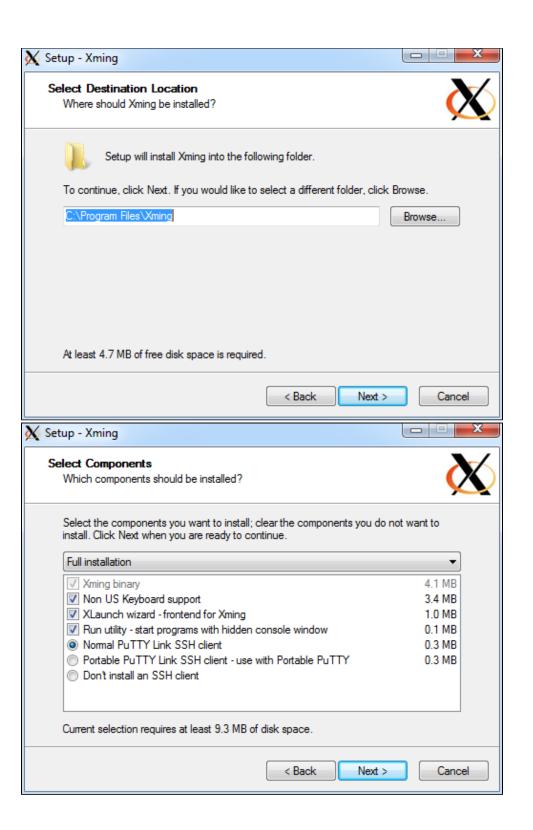

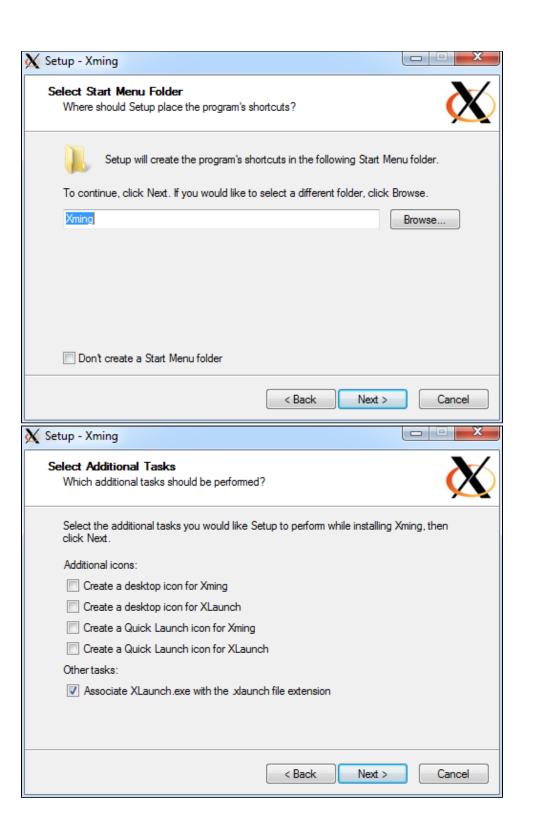

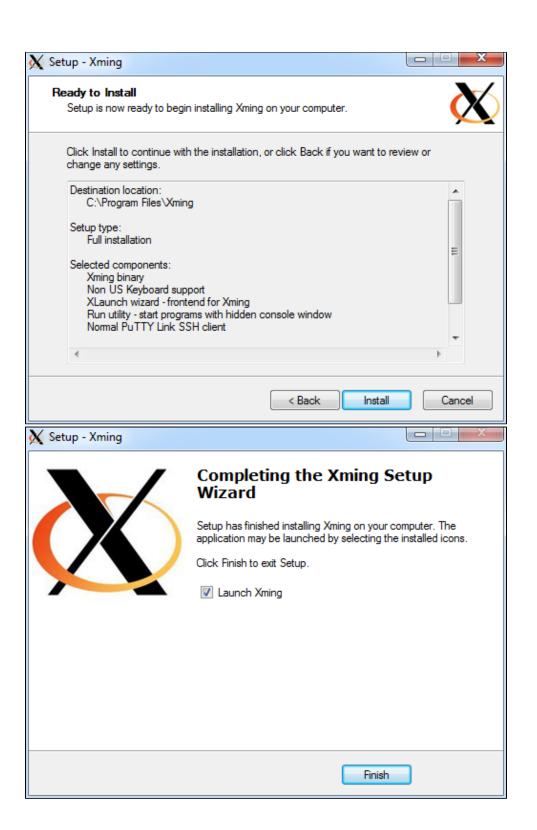

3. You're now ready to run Xming, start it up and you will likely see:

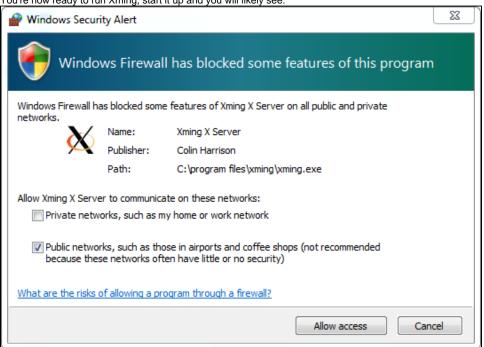

4. Check Private networks and Allow access

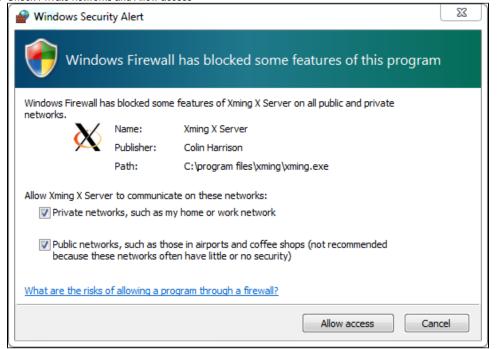

5. Choose multiple windows

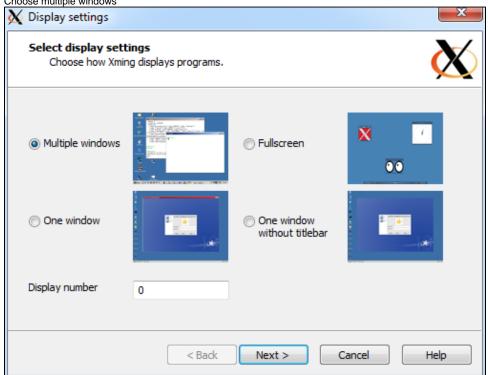

6. Choose "Start no client"

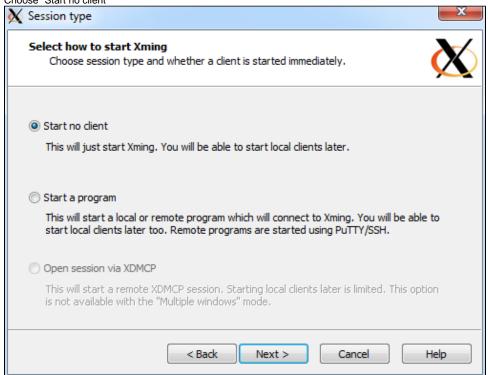

7. Accept the defaults

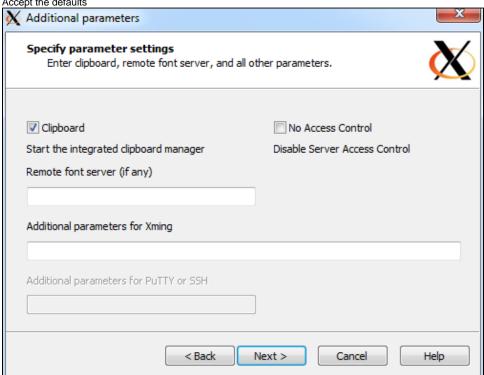

8. Click Save Configuration so you don't have to answer these questions each time. Save it where you can find it if necessary, and press Finish.

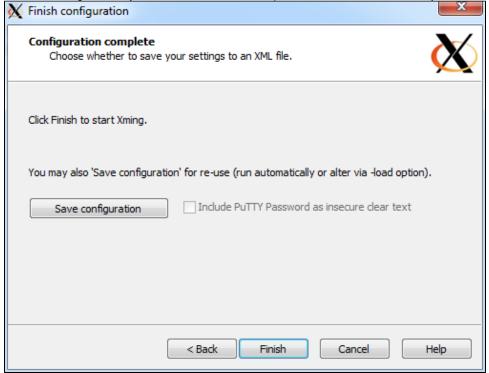

- 9. Xming should now be Running in the bottom right set of Icons on your screen
- 10. To run it later, choose Xlaunch from your Start Menu